## **COMPanion FTP Service**

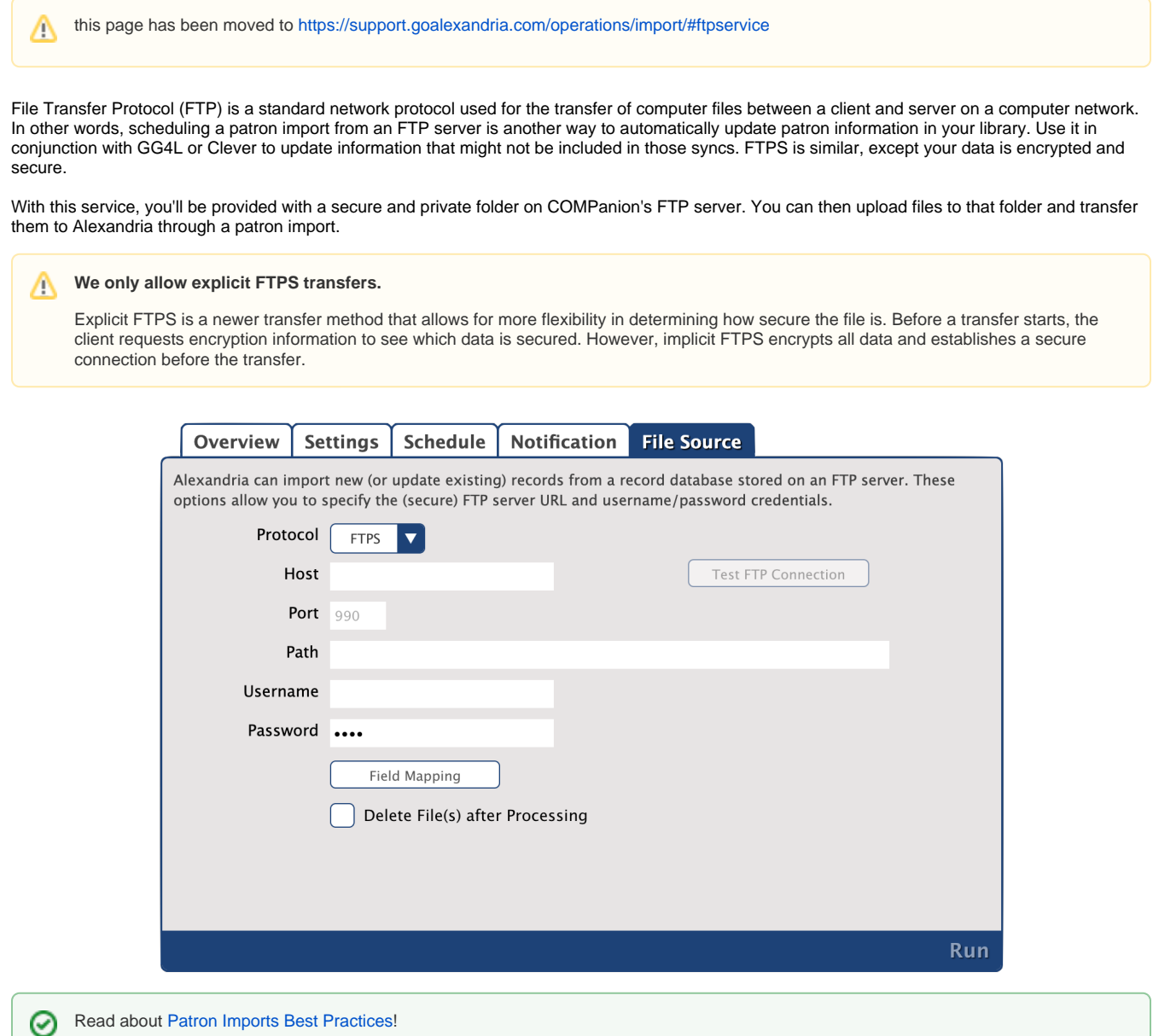

## Onboarding Process

Want access to COMPanion's FTP server? Here's what you'll need to do!

1. If you don't already have a SIS Integration package,

[contact our Sales Team](http://support.companioncorp.com/display/ALEX/Contact+Us) to add one to your library.

- 2. [Call Customer Support](http://support.companioncorp.com/display/ALEX/Contact+Us) and they will send you a link to set up a username and password.
- 3. Once this has been completed, our Hosting Team will create a folder on our FTP server for you. We will send an email with a link to your folder.
- 4. You'll then need to work with your library or district tech to upload patron import files. Since we do not work directly with your SIS, this isn't within our area of support. It will be up to you and your district to get the files in the correct format to your hosted folder.

Check out [Import Field Mapping](http://support.companioncorp.com/display/ALEX/Import+Field+Mapping) and [Import Tab-Delimited Records](http://support.companioncorp.com/display/ALEX/Import+Tab-Delimited+Records) for information on Alexandria's file formatting requirements.

5. Once the file is in your folder, you can [set up and schedule](http://support.companioncorp.com/display/ALEX/Saved+Patrons+Import) an FTP or FTPS import in Alexandria.